# High School Registration for 2021-2022

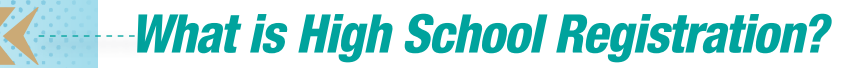

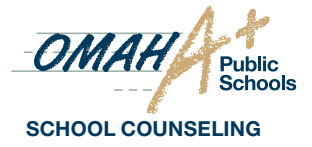

High School Registration is when you pick your classes for your next year of high school. You and your family will do this together with input from your current School Counselor and teachers. If you do not know what high school you will be attending next year, see your current School Counselor for help.

#### *What do I need?*

This High School Registration document! OPS Graduation Requirements and Placement Guidelines Your Academic Information Form (AIF) (available for current 8th graders only) The **Course Catalog** for your High School (found on your high school's website) Your **Campus Student** account

### *When will this happen?*

Jan. 5-22 ........School Selection, Course Planning and Transition conversations at school with teachers/counselors (grades 8-11)

Feb. 11-12 ........High School Parent-Teacher Conferences – discuss course planning and selection with teachers

Feb. 16 ........FINAL DEADLINE FOR Grades 9-11 students/families to complete Course Plans on Campus Portal

by Feb. 20 ........Middle School students receive High School Placement letter in US Mail

Feb. 25-26 ........Middle School Parent-Teacher Conferences – discuss course planning and selection during student-led conferences

Feb. 27 ........FINAL DEADLINE FOR Grade 8 students/families to complete Course Plans on Campus Portal

### *Self-Reflection*

- What are my personal interests in school and life?
- What are my strengths and challenges in my current classes, and how might they impact my future choices?
- What activities and athletics am I currently involved in or am I interested in?
- Which electives am I interested in taking?
- Do I want to take Honors/AP courses next year?
- What is my anticipated homework load? How will I manage my time next year?
- What input have my teachers shared with me?

### *Considerations for Honors/AP Courses*

Honors and Advanced Placement courses meet the same graduation requirements as non-honors. Honors and AP courses move at an accelerated pace, include greater degrees of performance, and infuse increased levels of thinking. If you are looking to challenge yourself, we encourage you to consider Honors or AP courses. District prerequisites and placement guidelines include measures for successful placement in core honors courses. For students who are interested in advanced coursework, but do not meet the course prerequisites, an exception may be requested through school counselor, parents/guardians, and students.

## *Considerations for 9th Graders*

As a 9th grader, you will take English, Math, Social Studies, Science, and Freshman Seminar. After selecting these required courses, you will have room to select 1-3 additional courses for your 9th grade schedule. Many students choose to take PE to meet the 2 years (4 semesters) required for graduation. Or, JROTC courses and 1st semester of Concert Band meet Physical Education graduation requirements. If you are interested in 4-year programs such as Band, Orchestra, and/or JROTC, it is recommended you begin these electives in 9th grade. World Language may be an option during 9th grade also. While World Language is not a requirement for graduation, many colleges require 2 years of the same world language.

#### *Who are my resources?*

Current teachers and school staff My current School Counselor

Name: Email:

**18462**

## *STEP 1:*

Review all documents in this packet and read the first part of your High School's Course Catalog (located on your High School's website). Also look at your Academic Planner on Campus Portal to see if your High School has entered any course suggestions for you. Some students in specialized programs such as Dual Language or EL may find course suggestions entered by your High School.

#### *How to view and enter courses in Campus Student:*

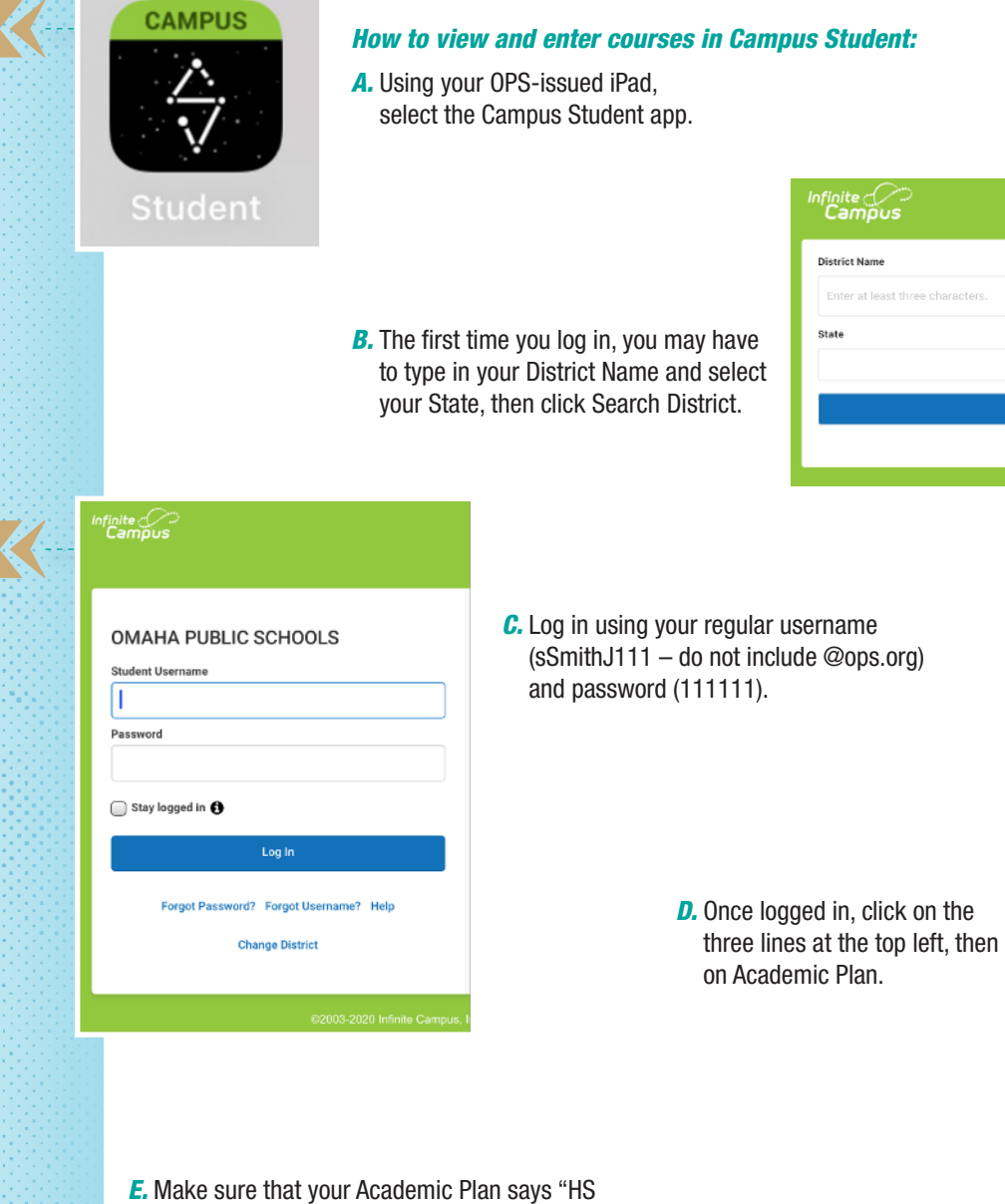

 $\equiv$   $\Leftarrow$ Today Calendar Assignments Grades **Grade Book Updates** Attendance Schedule Academic Plan Fees Documents Warning: We've detected you are accessing this page with a mobile device or a low display resoluti Message Center

More

**Search Distric** Help

Choose an Academic Plan: HS Graduation (Grad Class 2019+) (Graduation)

Graduation (Grad Class 2019+) and click Proceed.

Minimum graduation requirements

Post Grad Location | Out-of-State | Post Grad Plans | 4 Yr. College

**Academic Plan** 

the best experience.

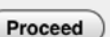

 $\overline{\mathbf{v}}$ 

The grid you see include all four years of high school (columns) and all subject areas (rows). Current high school students will see your current and past classes on the grid.

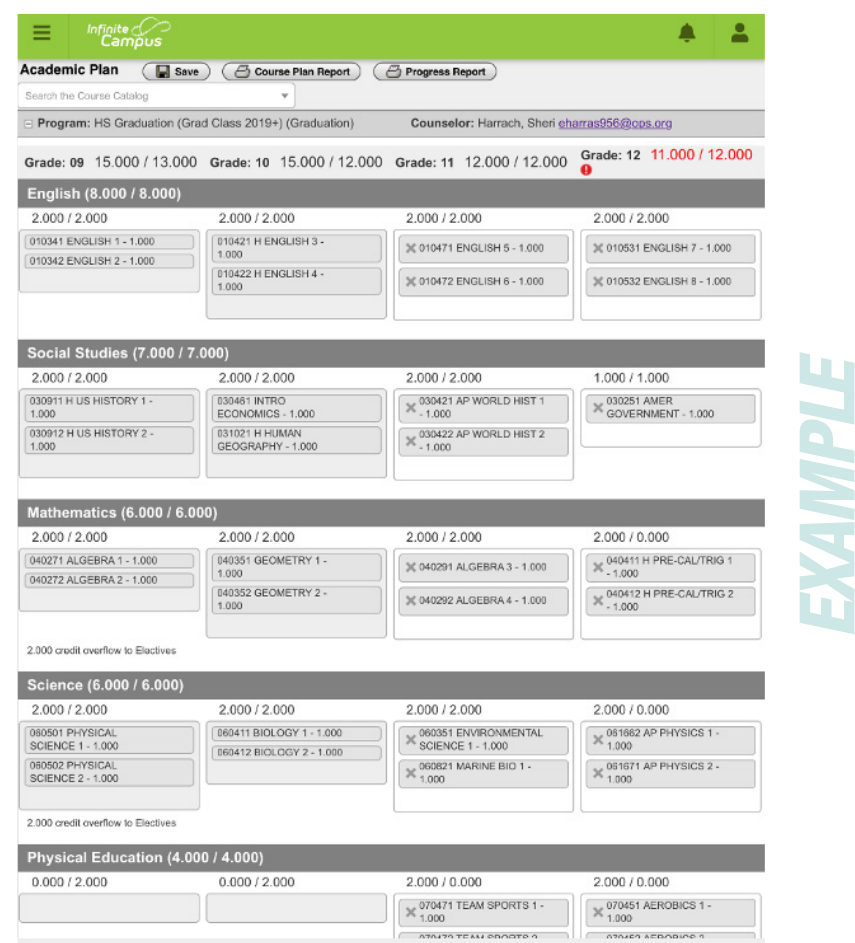

#### *STEP 2:*

Fill out the paper Course Planner on the next page (use pencil as you will probably make several changes as you think, plan, and get input). You are only required to fill in the grade you will be in during 2021-2022. Make sure you have 8 classes written down for next year. However, if you would like to create a draft of additional years you can do that too.

### *STEP 3:*

Update your paper Course Planner with any changes you make as a result of reading, thinking, and communicating with your current teachers or current School Counselor.

### *STEP 4:*

On or before your final deadline, enter the courses from your paper Course Planner into your Campus Portal account. If you would like to fill in ideas for classes beyond next year, you can do that too. To select your courses, click into each square and click on the dropdown to select. If you are unsure of the exact course title, refer to your school's Course Catalog. A yearlong course has two parts, so make sure to pick both parts. As a final double-check, count down the column and make sure you count a total of 8 yearlong courses.

#### *IMPORTANT!!! Be sure to click the SAVE button at the top so that your choices are saved!*

**Academic Plan** 

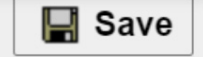

On or before your final deadline, enter the courses from your paper Course Planner into your Campus Portal account. If you would like to fill in ideas for classes beyond

next year, you can do that too. To select your courses, click into each square and click on the dropdown to select. If you are unsure of the exact course title, refer to your school's Course Catalog. A yearlong course has two parts, so make sure to pick both parts. As a final double-check, count down the column and make sure you count a total of 8 yearlong courses.

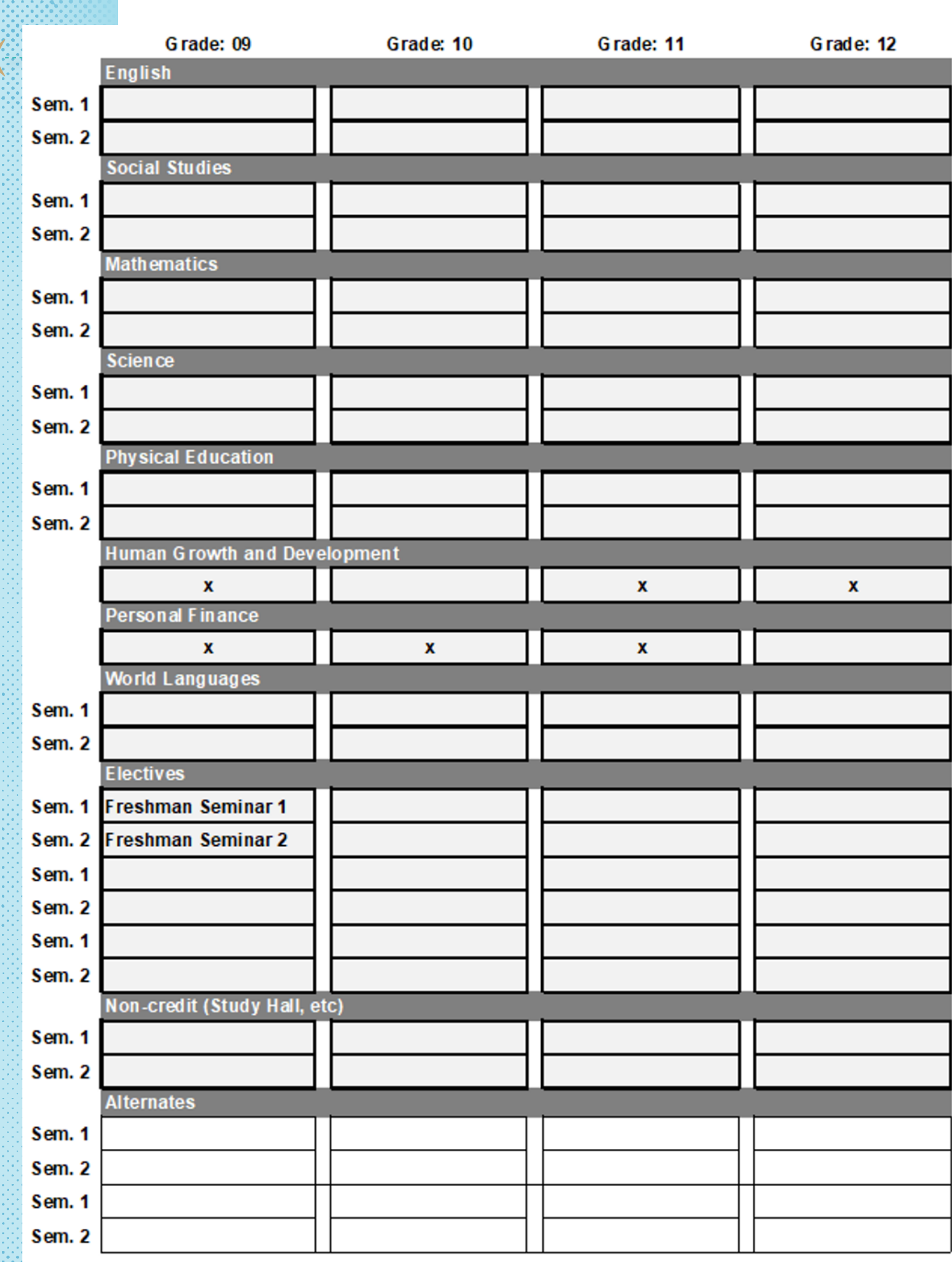